GE Security

# UVD-XP3DNR(-P) Camera Installation Sheet

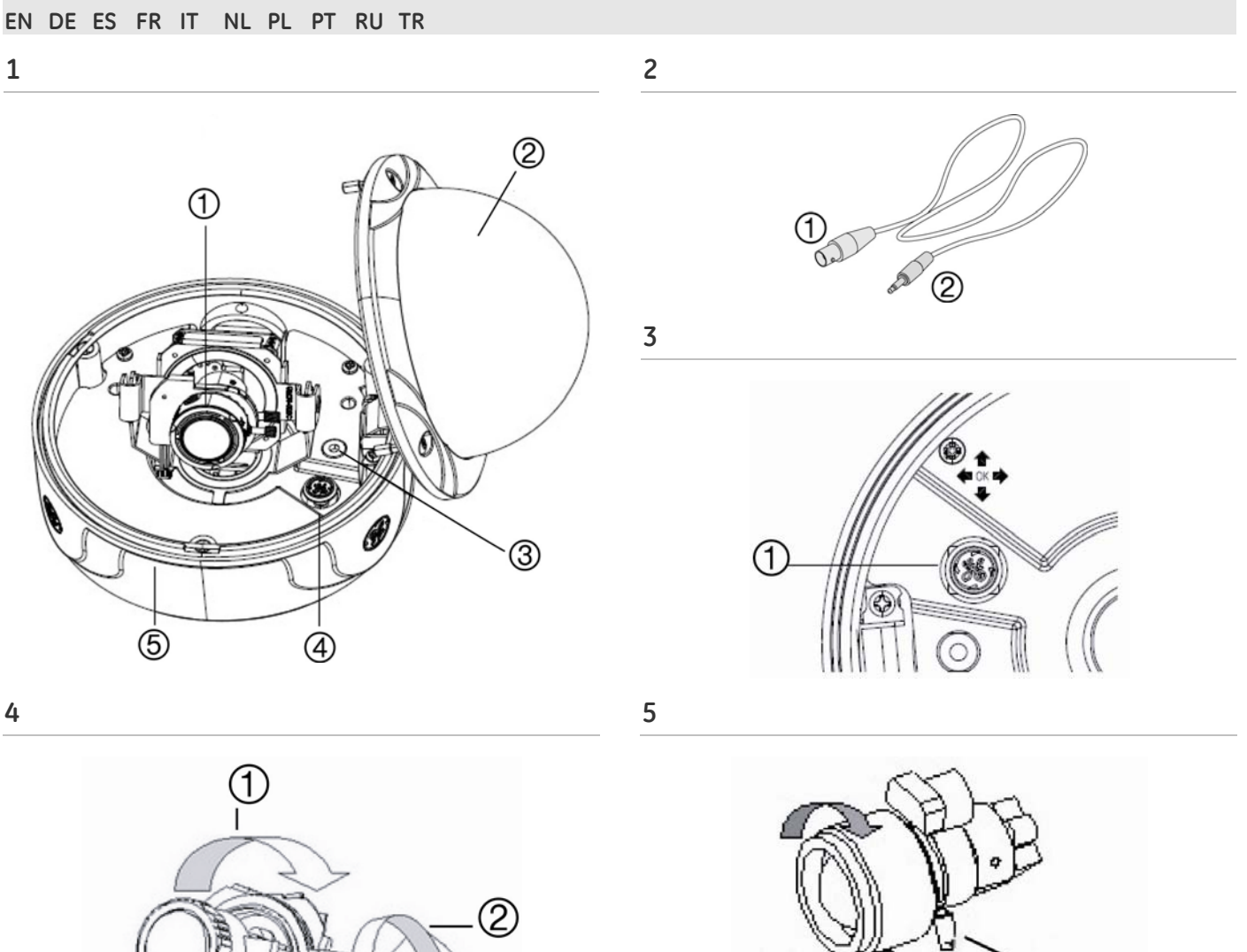

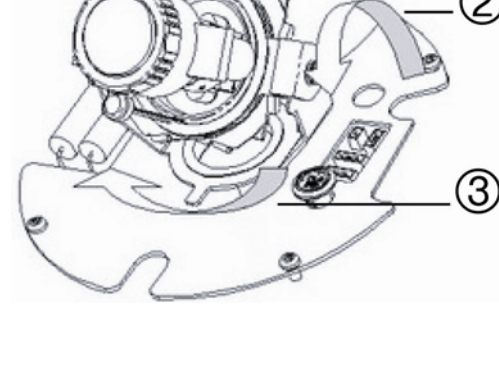

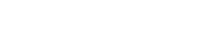

2

1

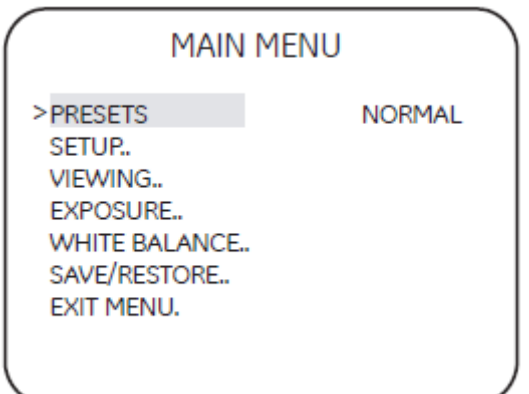

# **EN: Installation Sheet**

# **Description**

The UVD-XP3DNR(-P) camera consists of the following parts:

The camera assembly (Figure 1)

#### **Table 1: Description of camera parts**

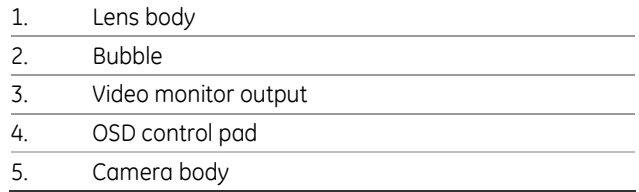

#### • Monitor output cable (Figure 2)

1. Monitor output BNC; 2. Monitor output RCA

• Mounting screws, wall anchors, and hex key

Use the video output BNC and power jack for normal system operation. Use the monitor output cable for installation and maintenance.

# **OSD control pad**

The onscreen display (OSD) control pad (Figure 3: 1. OSD control pad) is a five-direction joystick that provides the ability to manually control the camera functions. Table 1 lists the OSD control pad functions and describes their use.

#### **Table 2: OSD control pad functions**

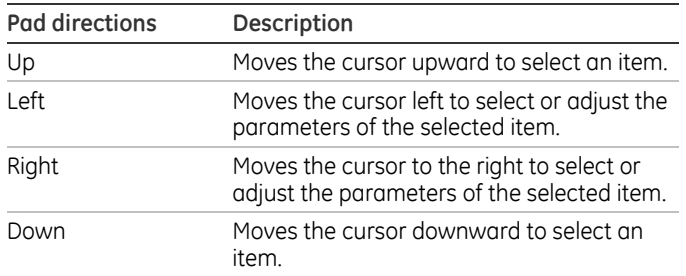

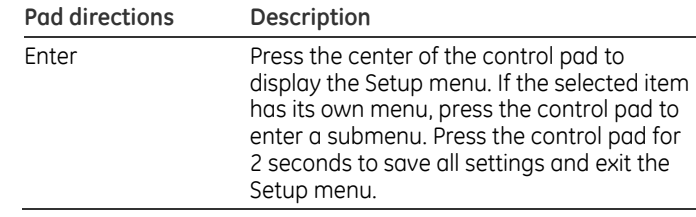

# **Installation**

Complete all the necessary programming before you install the camera. This section provides information on how to install the camera and adjust camera angle and focus.

**WARNING:** To reduce the risk of fire or electronic shock, do not expose the camera to rain or moisture and do not remove the cover or back.

#### **Cable connection**

To make cable connections, do the following:

- 1. Connect a coaxial cable from the camera's BNC connector to a CCTV monitor or video recording device.
- 2. Connect a 12 VDC or 24 VAC power supply to the power input. The label on the camera gives the following information:
	- **Red cable.** Power in.

**Black cable.** Power in.

**White cable.** Video out.

**Black cable.** Video ground.

**Note:** For AC24V or DC12V, Black or Red may be used for ground.

#### **Camera installation**

To mount the camera, attach the camera to the mounting surface using the appropriate fasteners

#### **Angle adjustment**

To adjust the horizontal angle of the platform up to 180 degrees, turn the platform (Figure 4, number 1).

To adjust the horizontal angle of the rotor up to 350 degrees, turn the rotor on the platform (Figure 4, number 3).

To adjust the vertical angle of the platform up to 90 degrees, turn the platform (Figure 4, number 3).

# **Focus adjustment**

To adjust the camera zoom and focus, see Figure 5 and do the following:

#### **Table 3: Description of zoom and focus adjustment in Figure 5**

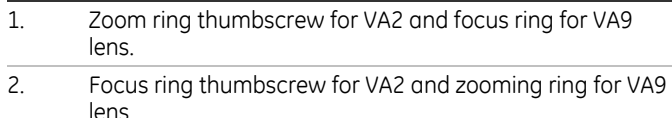

- 1. Loosen the zoom ring thumbscrew.
- 2. Turn the zoom ring to set the desired zoom.
- 3. Tighten the zoom ring thumbscrew.
- 4. Loosen the focus ring thumbscrew.
- 5. Turn the focus ring to set the desired focus.
- 6. Tighten the focus ring thumbscrew.

#### **Connect the monitor**

Program the cameras by attaching a standard video monitor to the system.

To connect the monitor, do the following:

- 1. Plug the monitor output cable (Figure 2) to the video monitor output connector (Figure 1).
- 2. Connect the BNC cable to the video monitor.
- 3. Press Enter (Figure 3) to display the Setup menu.

### **Programming**

The camera is configured through the setup menus which appear on-screen. See Figure 6.

To access and navigate the menus, press and hold the center of the OSD control pad (Figure 3). Press Up or Down on the control pad to move between items, and press Enter (center of the control pad) to select the item. Press Right or Left on the control pad to select the different options available for the item.

You can return to the previous menu from any of the menus (except the Main menu) by selecting the *Previous page* option.

The menu map is shown on the back page.

Refer to the User Manual for detailed programming instructions.

#### **Table 4: Main menu options**

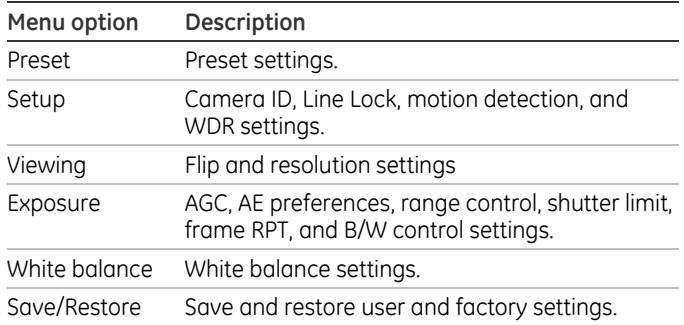

# **Specifications**

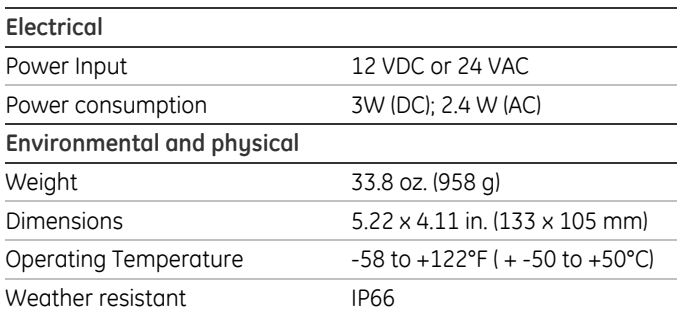

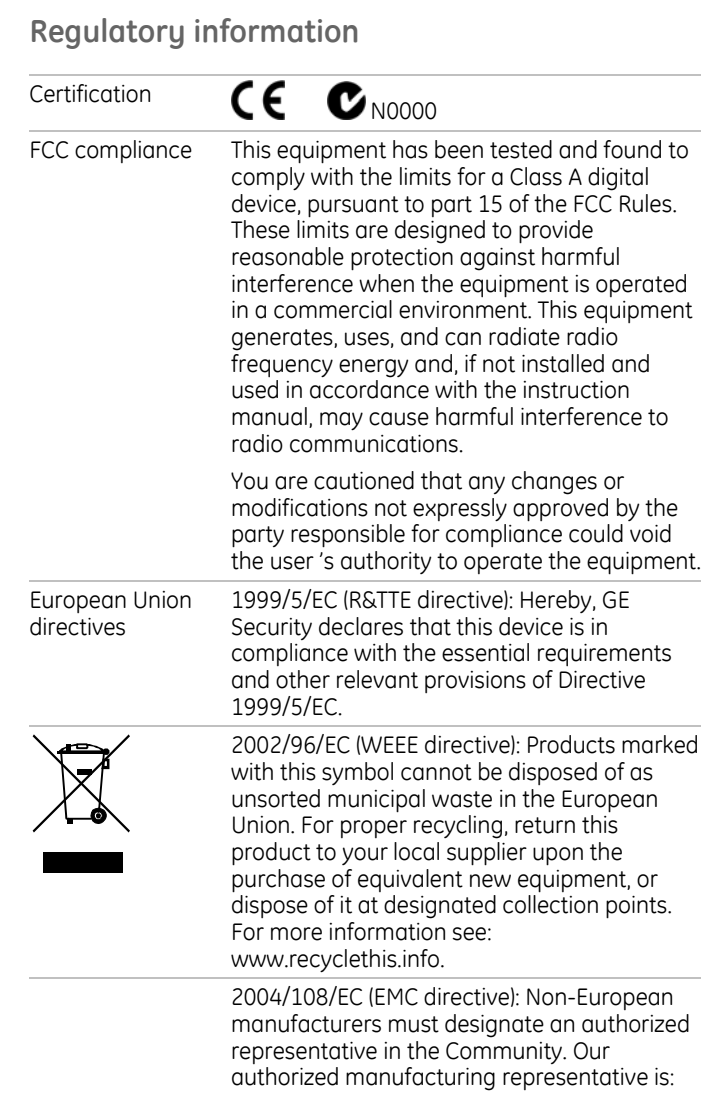

GE Security B.V., Kelvinstraat 7, 6003 DH Weert, The Netherlands.

# **Contact information**

For contact information, see our Web site: [www.gesecurity.com](http://www.gesecurity.com/)

EMEA: For contact information, see our Web site: [www.gesecurity.eu](http://www.gesecurity.eu/)

# **Menu Map**

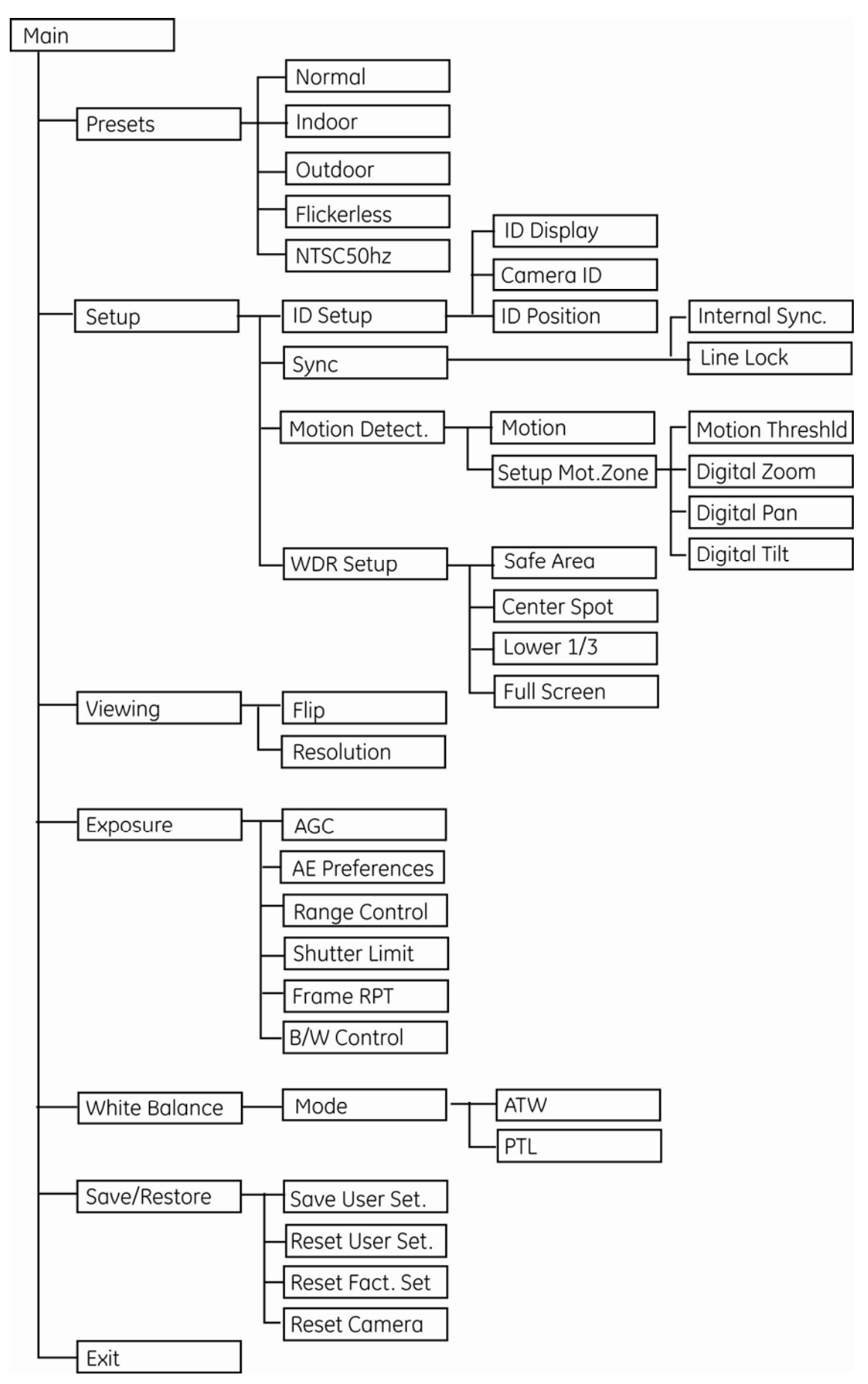